# SIGNAL 5th

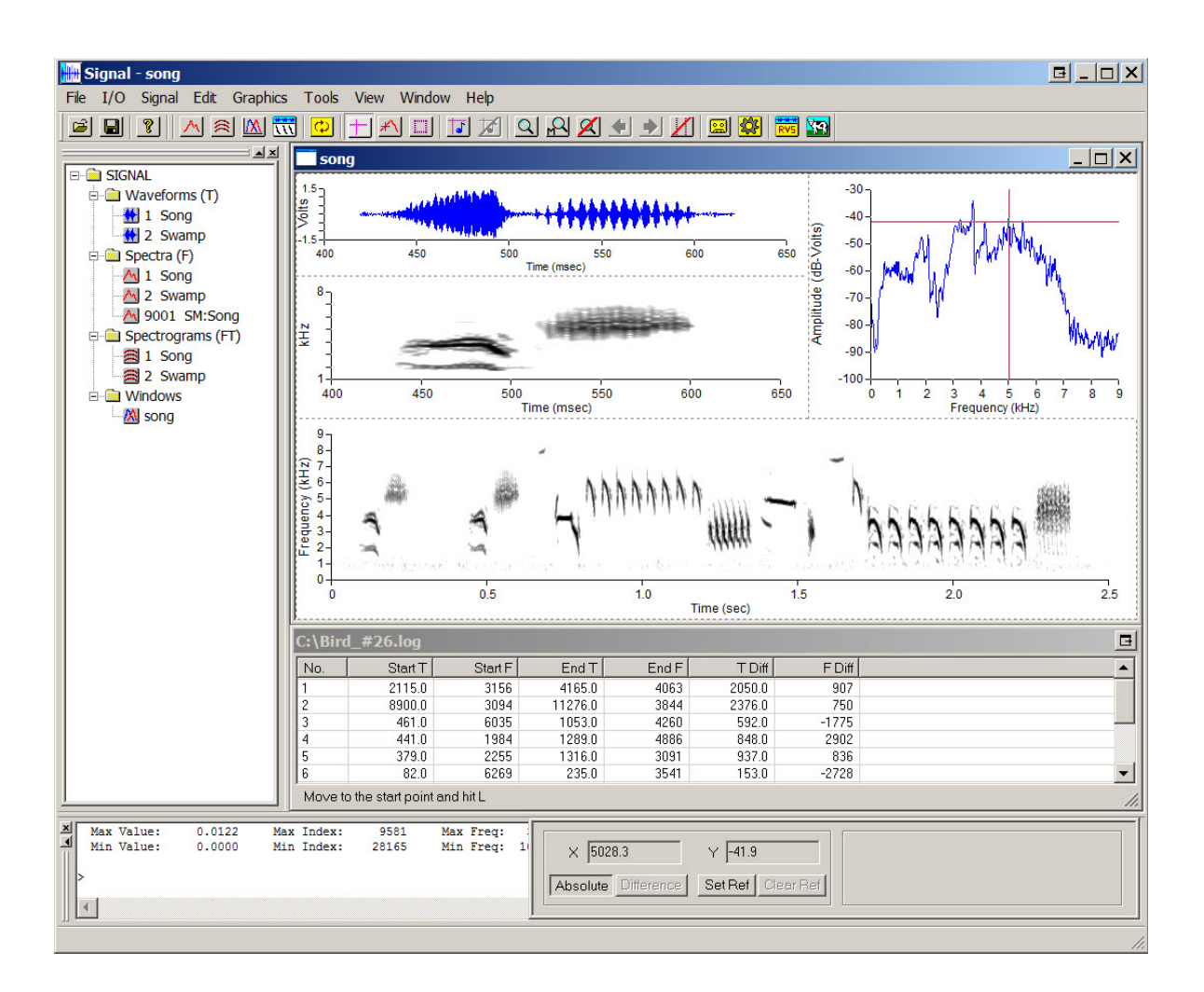

## **Analysis and programming system for bioacoustics**

SIGNAL 5 provides a rich and powerful graphical environment for viewing, measuring, and manipulating signals.

SIGNAL 5 is **easy to learn** and convenient to use. Many actions, such as opening and displaying a sound file, can be performed simply using drag and drop.

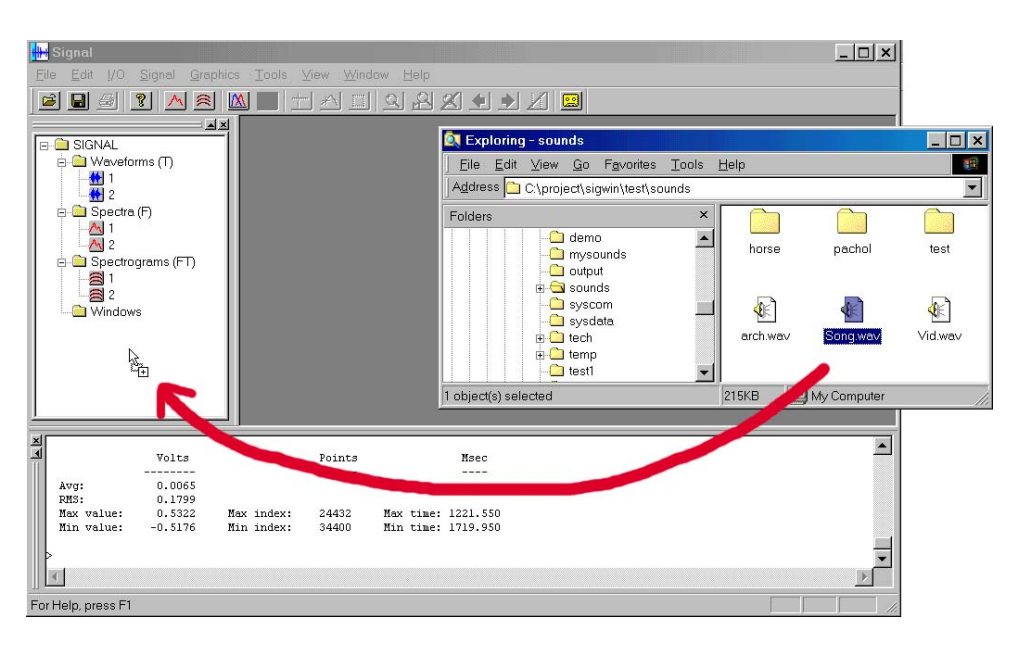

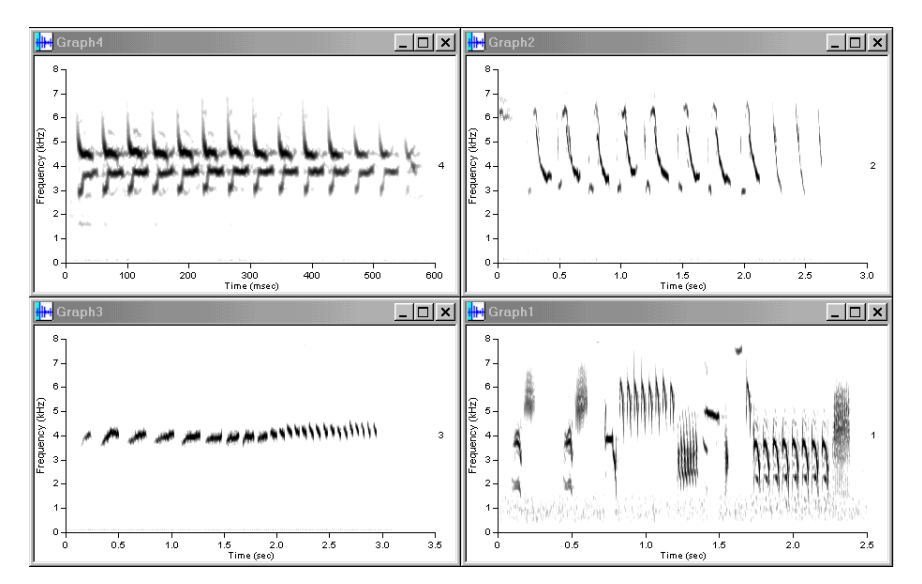

**Multiple graph windows** display an unlimited number of signals simultaneously. A **crosshair cursor** provides measurement, zooming, storage, and data logging; a **tracking cursor A** tracks the function values of a power spectrum or pitch contour, and a **stretch box <b>Let** zooms spectrogram sections.

interactively, including font size, captions, intervals, and saved to recreate the graph sizes, using drag-and-drop, then saved for reuse, and even called from SIGNAL rograms. p**Graph properties** can be changed custom axis labels, axis range, and axis later. **Custom graph layouts** can be composed from graphs of any types and

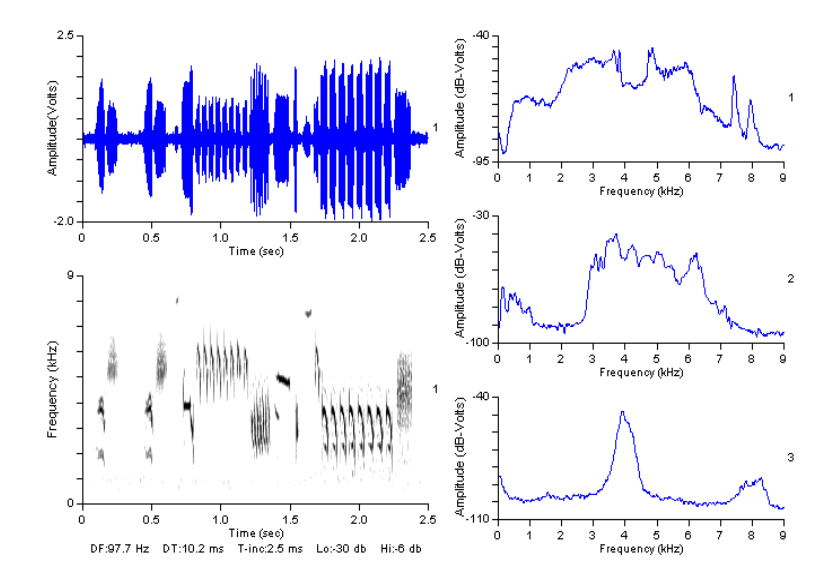

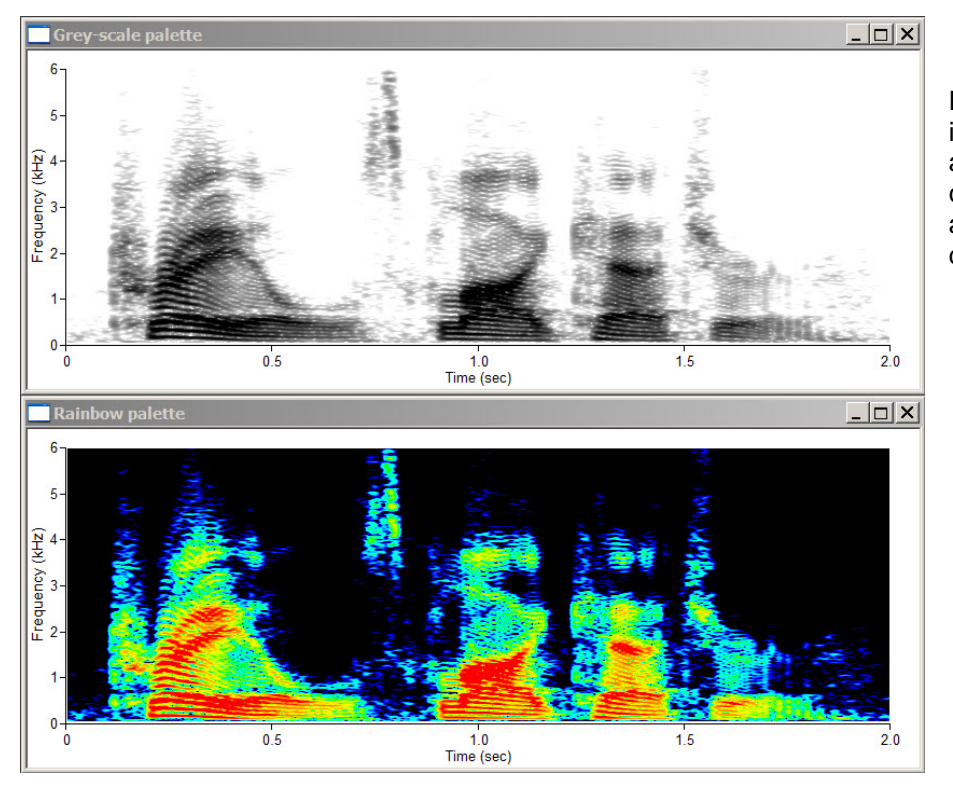

Draw **high-resolution** spectrograms in 256 colors or grey levels. SIGNAL automatically detects monitor capabilities and draws spectrograms at maximum screen resolution for detailed viewing.

The **gradient spectrogram** can display lowlevel spectrogram features in high relief, using mathematical differentiation and topographical shading.

**E-C SIGNAL** 

→ Maveforms (Τ) ₩ 1 Cardinal

**图** Black-cap chickadee

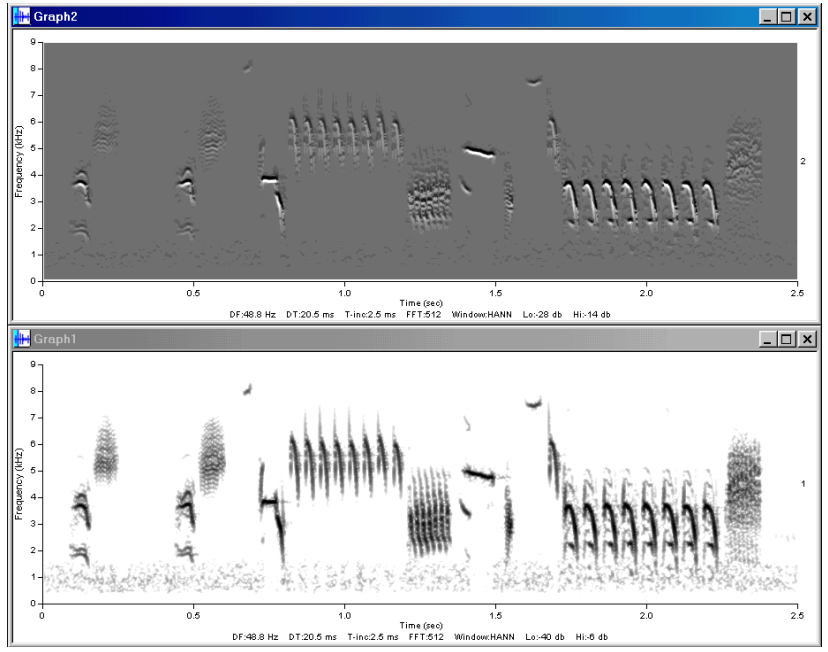

H2 Bluejay 4 3 Black-cap chickadee  $\stackrel{\cdot}{\Box}$  Spectra (F) M 1 Cardinal M 2 Bluejay **E** Spectrograms (FT) a 1 Cardinal 公 Bluejay <sub>□</sub>■ Windows **A** Cardinal + Bluejay **A** Cardinal

The **browser window** displays current signal buffers and graph windows in a tree view similar to the previous SIGNAL buffer directories. Signals can be graphed, listed, copied, deleted, and saved to disk directly from the tree, using drag-and-drop and menus. The most common operations are presented on the **main SIGNAL toolbar**.

#### 41 ? I  $\mathscr{P}$  o 이외의하다 اثقا QI AIAIMHT 피 扃 Ф

Every SIGNAL operation is available from an **extensive menu system** which presents a detailed dialog showing command parameters and their interaction (in the figure, as the user alters FFT length, SIGNAL automatically reports changing frequency and time resolution). **Online help** is available for every dialog to explain every parameter in the dialog.

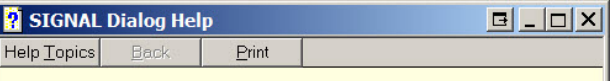

## **Fourier transform**

Calculate and display the power spectrum (Fast Fourier Transform or FFT) of a time signal or specified segment.

#### **Time buffer**

Time buffer to be transformed.

#### **Frequency buffer**

Output frequency buffer. Select from the list or enter a new buffer number.

#### **Transform length**

Fourier transform length in points. Defaults to the smallest power of 2 greater than Selected data length. Trailing zeroes are appended to extend the time signal to the requested transform length.

#### **Selected data length**

Signal duration to be transformed, as specified in the Range dialog.

#### **Frequency resolution**

Frequency resolution in Hz = (sample rate in Hz) / (transform length in pts) = 1000 / (time resolution in msec). Smaller frequency resolution values reveal finer frequency detail but with reduced time localization (i.e., averaged over a longer time interval).

#### **Time resolution**

Time resolution in msec =  $1000 *$  (transform length in pts) / (sample rate in Hz) = 1000 / (frequency resolution in Hz). Time resolution equals the time duration of the transform length. Smaller time resolution values analyze a shorter time interval but provide less frequency detail.

#### **Smoothing width**

The computed power spectrum should be smoothed (via a running average) before viewing or measuring it. Specify the averaging width in Hz or points. Larger values perform more smoothing.

#### **Display**

Calculate and graph the spectrogram, or just calculate it.

#### Range

Specify the time range of the buffer to be transformed. Default is the entire buffer and there is no limit on duration.

#### **Advanced**

Select advanced transform options

Chapter Contents

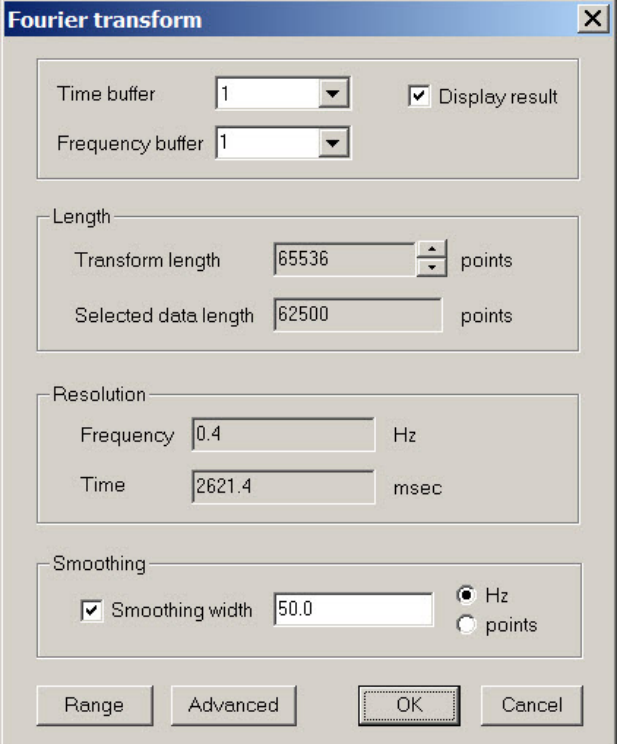

programs for automated data analysis. SIGNAL operations can also be performed by entering SIGNAL commands in the **console window**, as in SIGNAL 3 and 4. SIGNAL commands are the basis for writing

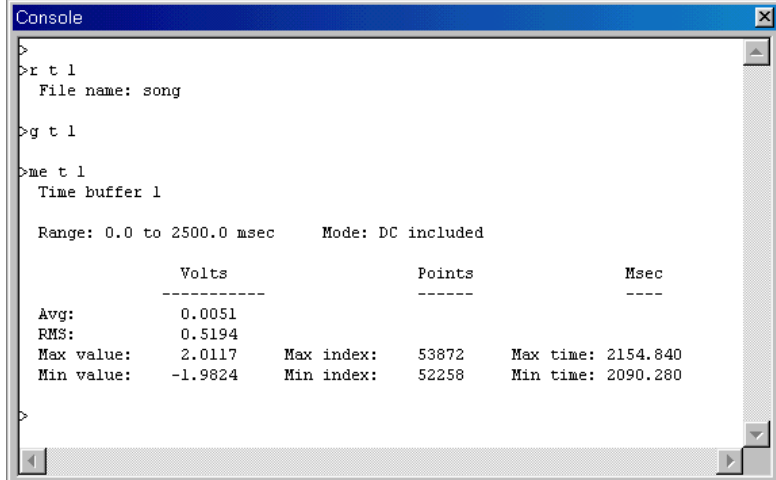

A full set of tools for **signal editing** allows signals to be manipulated for analysis or playback. Signal segments can be extracted, inserted, deleted, concatenated, rescaled in amplitude, and reversed in time. Some editing commands can be applied directly to spectrograms, for example, to edit them prior to sound comparison or display.

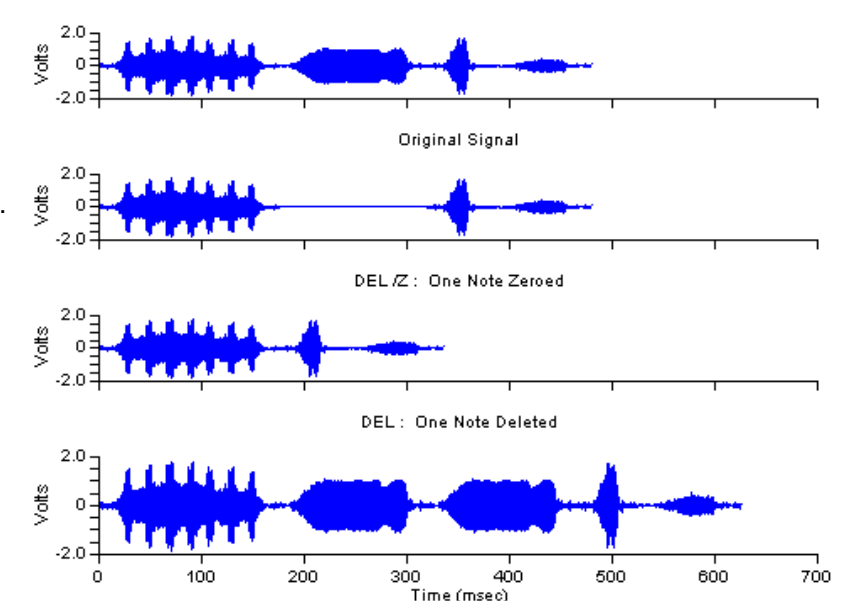

INJ: One Note Replicated

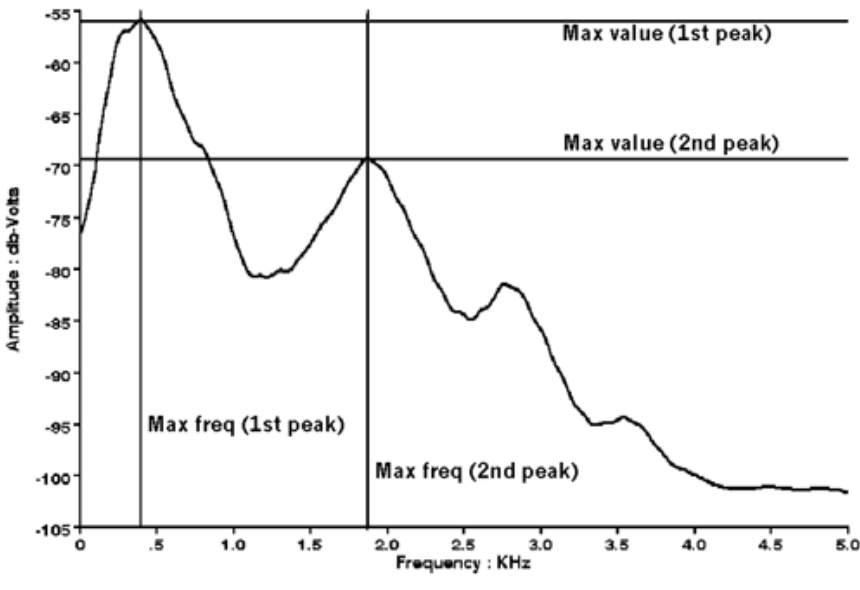

power spectra and spectrograms, including can be performed over individual events in a spectrum. **Signal measurement tools** can measure the amplitude characteristics of waveforms, maximum, minimum, average, and RMS values, and the point and coordinate locations of these features. Examples include: the sound energy in a time waveform or amplitude envelope, the time location of a sound level maximum, the peak amplitude and frequency of a power spectrum, or the maximum and minimum frequencies and times in a spectral contour. Measurements sequence, or individual peaks within a power

A **spectral contour** extracts a signal's timevarying pitch behavior into a mathematical function. Spectral contours capture a sound's complete spectral shape, and are a powerful analysis tool for tonal and harmonic signals. They can be measured, manipulated, used in sound synthesis, and compared statistically – for example, to extract and measure frequency-time features such as minima and maxima, frequency-time slope, frequency range, and signal duration; for similarity analysis of tonal, harmonic or noisy sounds; and to isolate, manipulate, and re-synthesize tonal and harmonic sound features.

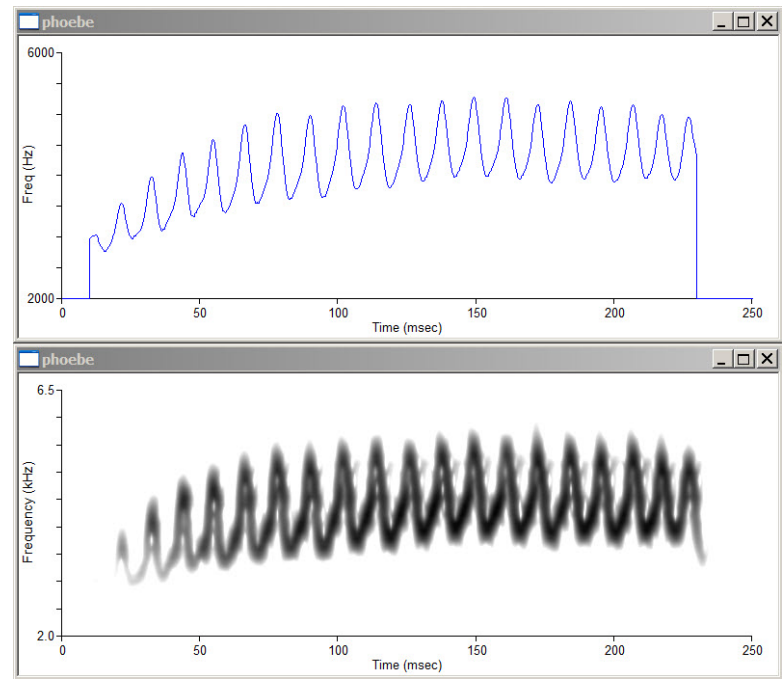

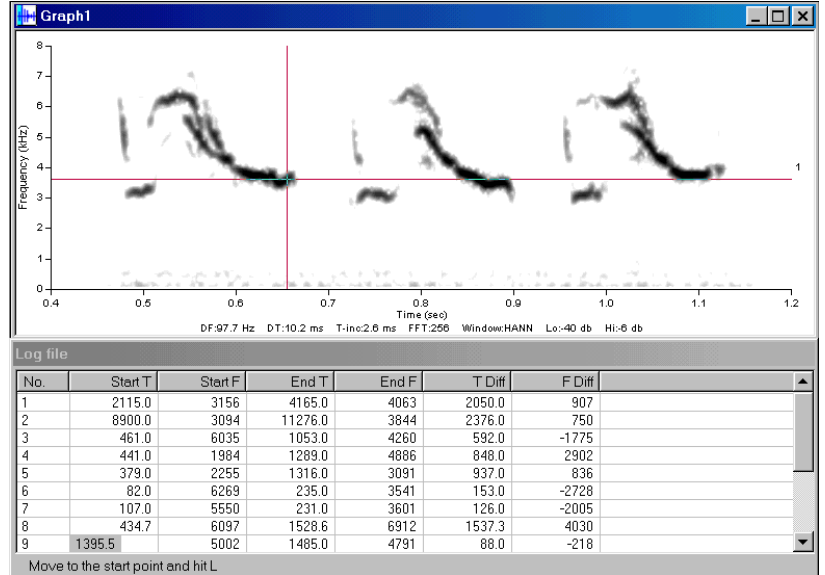

SIGNAL includes a built-in **log file** that can be customized by the user. With the log file design wizard, the researcher can specify the number of columns, data types and measurement types. The log file can store screen measurements from the crosshair cursor and calculated values from user programs. The log file can be exported to a spreadsheet or statistical program for further analysis.

SIGNAL can **export sound, image, and measurement files**. Sound files can be read and written in SIGNAL, .WAV, AIFF, and headerless binary format. A mathematical resampler can adjust sample rates to accommodate different sound hardware, such as PC and Macintosh sound chips. Graphs can be automatically captured and saved as bitmap (.BMP) files. And measurement files can be exported in text format to spreadsheet and statistics programs.

#### SIGNAL Logfile v1.00

////////// USER DOCUMENTATION -- ADD ANY NUMBER OF LINES TO THIS SECTION File Contents: Sparrow Contact Calls Record Location: Elysian Fields Record Date: 5 July 2001 ///////// LOGFILE FORMAT -- DO NOT CHANGE THIS SECTION NFIELD=4 R "No." "No." 4 0 50 ""<br>XY "Start time" "Start T" 8 1 85 "Start freq" "Start F" 8 0 85 ""<br>XY "End time" "End T" 8 1 85 "End freq" "End F" 8 0 85 ""<br>XY "Time diff" "T Diff" 8 1 85 "Freq diff" "F Diff" 8 0 85 "" ////////// LOGFILE DATA -- DO NOT CHANGE THIS SECTION Start T Start F End T End F T Diff F Diff No.  $\overline{1}$ 2115.0 3156 4165.0 4063 2050.0 907 8900.0 3094 11276.0 3844 2376.0 750  $\overline{c}$  $\overline{3}$  $461.0$ 6035  $1053.0$ 42.60  $592.0$  $-1775$ 1984 1289.0  $\frac{4}{3}$ 441.0 4886 848.0 2902 379.0 2255 1316.0 3091 937.0 836 6  $82.0$ 6269 235.0 3541 153.0  $-2728$ 

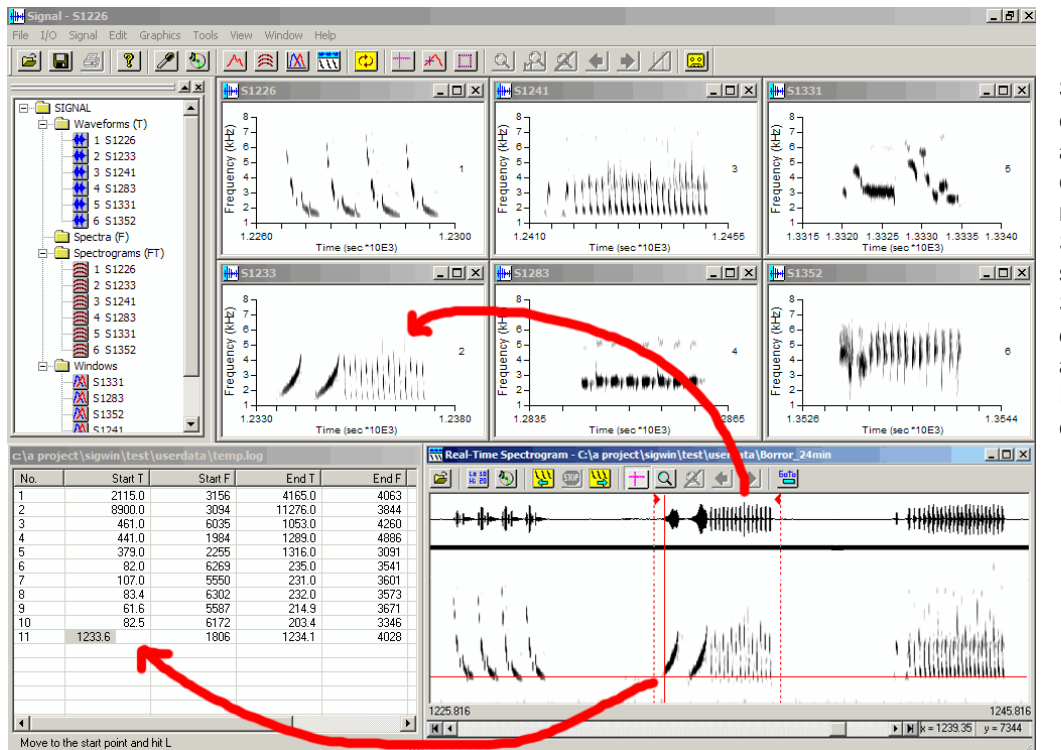

display SIGNAL buffers in comparison. **SIGNAL and RTS** can exchange graphics, signals and measurements. You can store RTS measurements in the SIGNAL logfile, export sound segments to SIGNAL for analysis, and an unlimited number of RTS windows for

**CORMAT** (Correlation Matrix) automatically performs cross-correlation analysis between every pair of sounds within a data set of unlimited size. Correlation can be calculated between amplitude envelopes, spectral contours, power spectra, or spectrograms. CORMAT performs frequency shifting and time expansion to remove differences in absolute frequency and sound duration from the correlation – two important pitfalls of **spectrogram cross-correlation**.

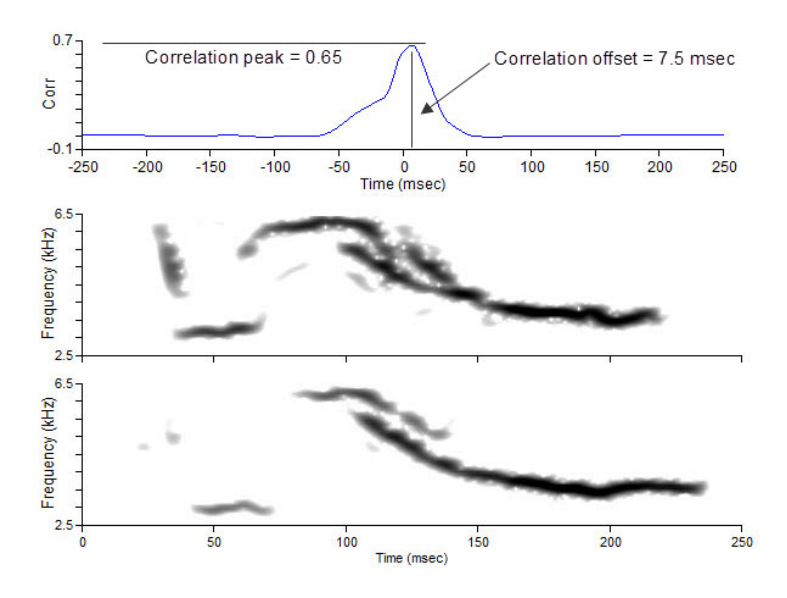

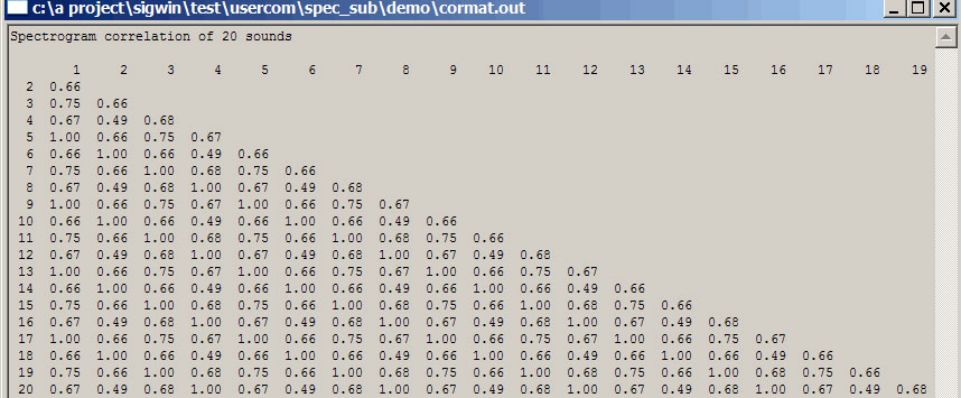

- analysis, such as multi CORMAT produces a triangular **similarity matrix** for statistical dimensional scaling or other cluster analysis.

SIGNAL provides multiple techniques for **analyzing, manipulating and resynthesizing natural sounds**, including zero-crossing analysis, Hilbert transforms, spectrogram contour detection (which automatically detects pitch contours from a spectrogram) and drawing by mouse. Sounds can be shifted in frequency, expanded or compressed in time, manipulated in amplitude, and segments can be inserted, removed or re-ordered. Manipulation capabilities vary with sound type such as tonal, harmonic or noisy.

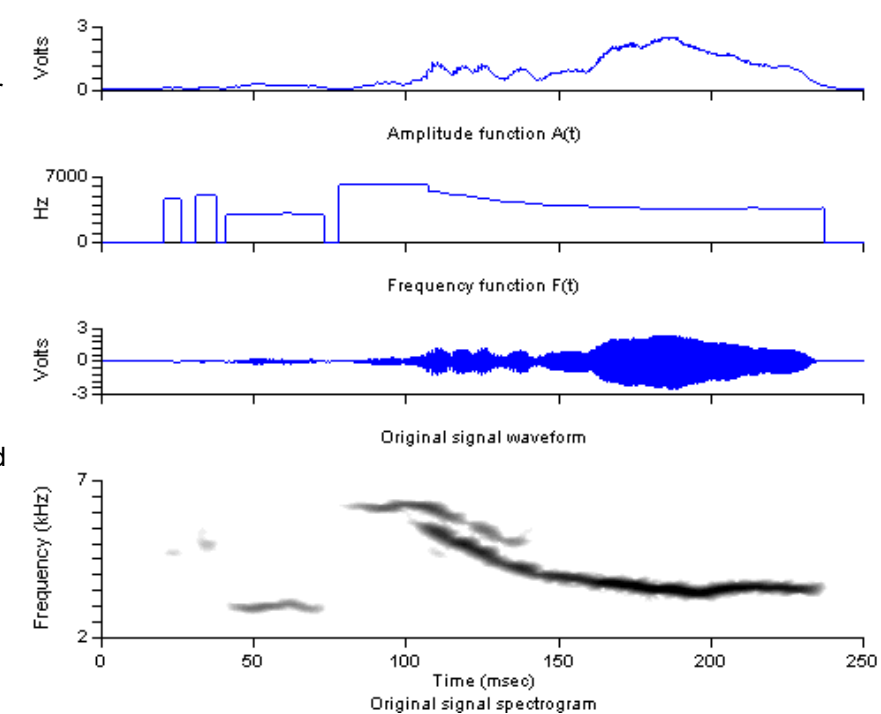

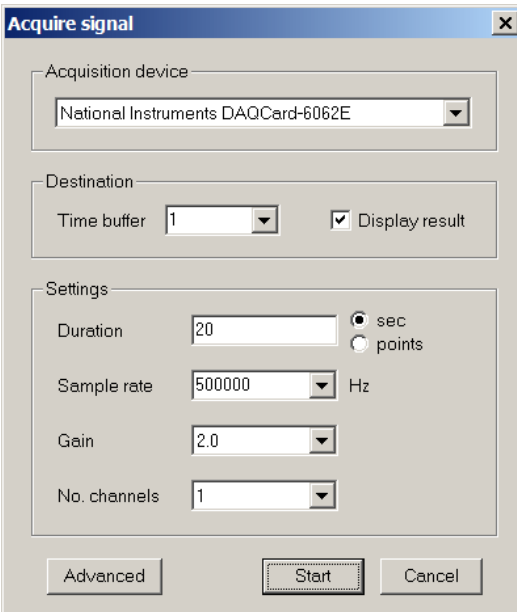

**Programmable sound acquisition** provides timed, scheduled or continuous recording to memory or disk.

**Acquisition and playback** can be flexibly and precisely configured for a wide variety of I/O tasks. SIGNAL 5 supports Data Translation, National Instruments and Windows sound cards.

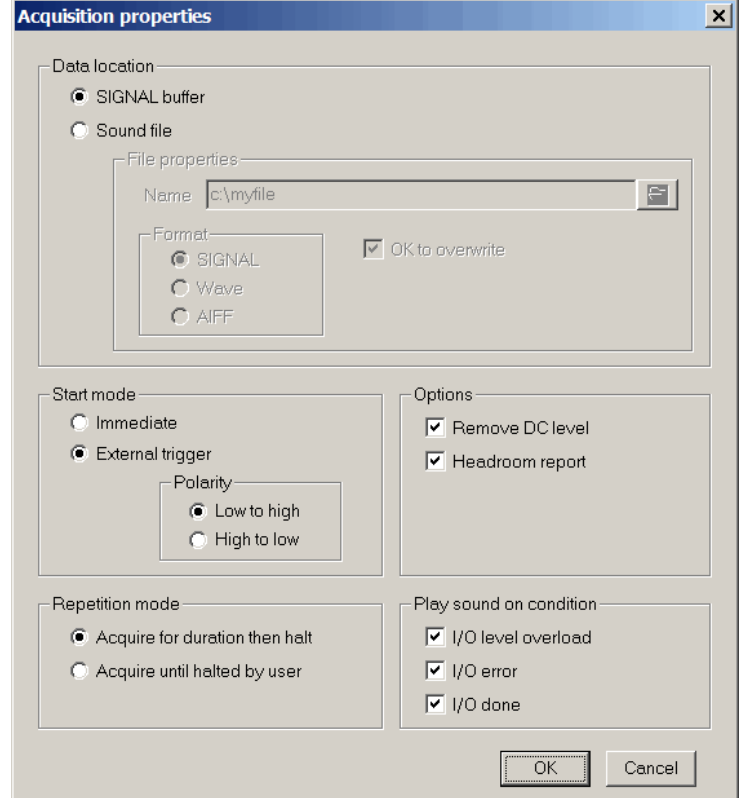

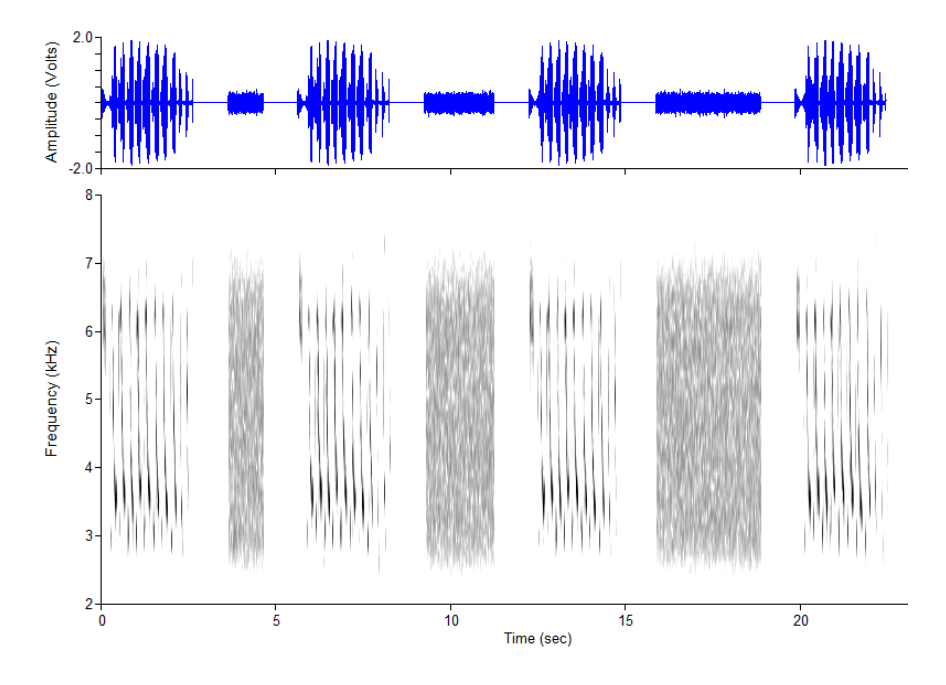

## **Programmable sound playback**

allows for stimulus selection, repetition, by **Experiment Maker<sup>tm</sup>.** variation, timing and scheduling. Playback stimuli can be composed on the fly based on random selection, user input, or experimental inputs. These capabilities are further extended

Acquisition and playback report progress and sound level continuously throughout the I/O process.

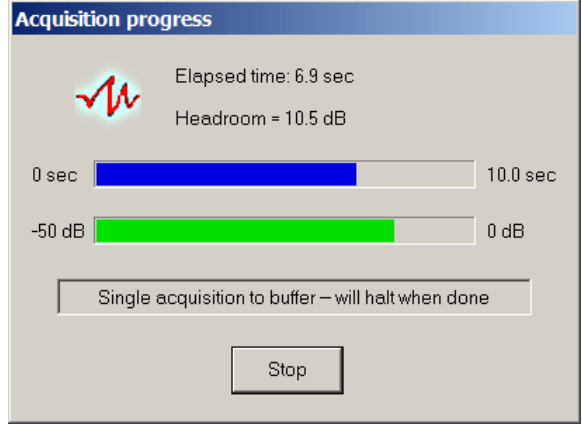

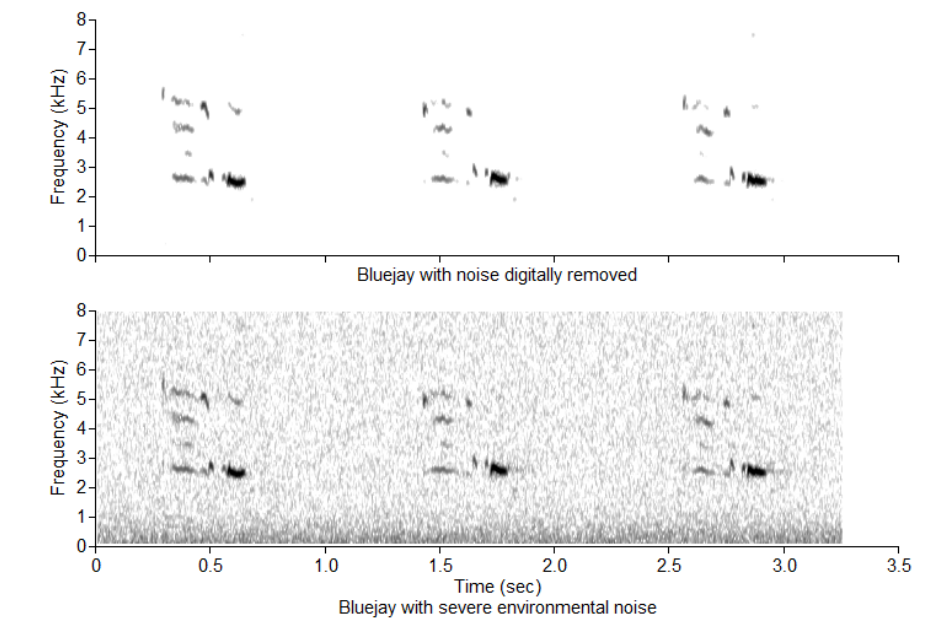

experimental stimuli. SIGNAL 5 provides a mathematical noise removal technique called **spectral subtraction**, which captures a spectral "noise footprint" from a signal, then removes it from a spectrogram by subtraction. Spectral subtraction can be used to remove noise from signals for use as

The **SIGNAL programming language** allows users to write programs to perform complex analyses automatically. This is one of SIGNAL's outstanding capabilities. Programs can range from simple helpers to extended analyses of large data sets.

A built-in converter will convert older SIGNAL SIGNAL 5 was designed for **maximum compatibility** with SIGNAL 4 and SIGNAL 3. programs to SIGNAL 5 automatically.

The simple program in the figure will automatically loop through an entire sound file set - read a file, calculate the smoothed power spectrum, measure maximum frequency and amplitude, and store those values in a measurement file. And this program can be created for you by the SIGNAL macro recorder!

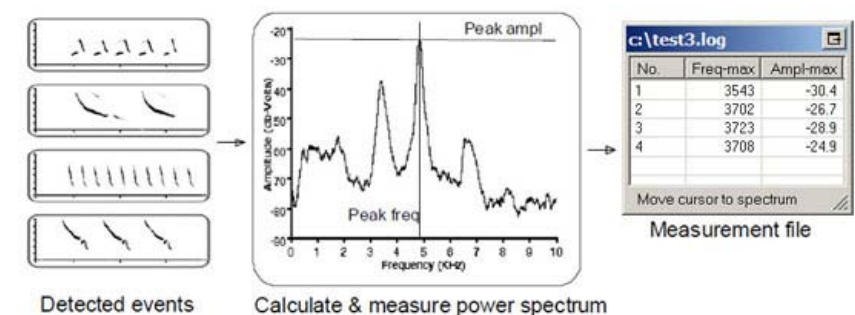

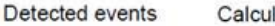

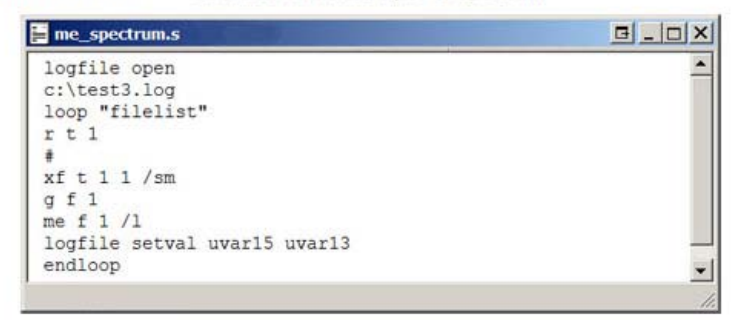

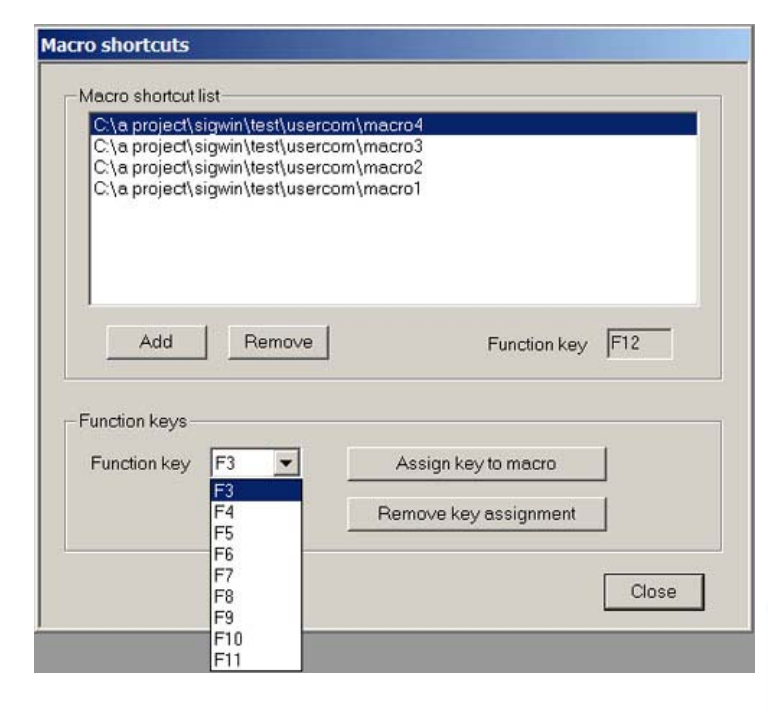

A **macro recorder** logs every SIGNAL keyboard command, all menu commands, and most drag and drop operations, automatically translating them into SIGNAL commands. Users can create command files simply by using the menus and dragging signals around the screen!

**New users** can learn the SIGNAL language quickly by using the menus, then studying the recorded output to learn the corresponding SIGNAL commands. **Experienced users** can use the recorder to conveniently construct SIGNAL programs.

Macros can also be assigned to function keys for use as keyboard shortcuts. You can create your own commands and execute them with a single keystroke.

The **GUI toolkit** enables the user to write programs that interact via Windows-like elements such as message boxes, radio buttons, list boxes, and edit boxes. These applications can receive user input through GUI elements, perform SIGNAL operations, then present results through GUI elements and the SIGNAL graph window.

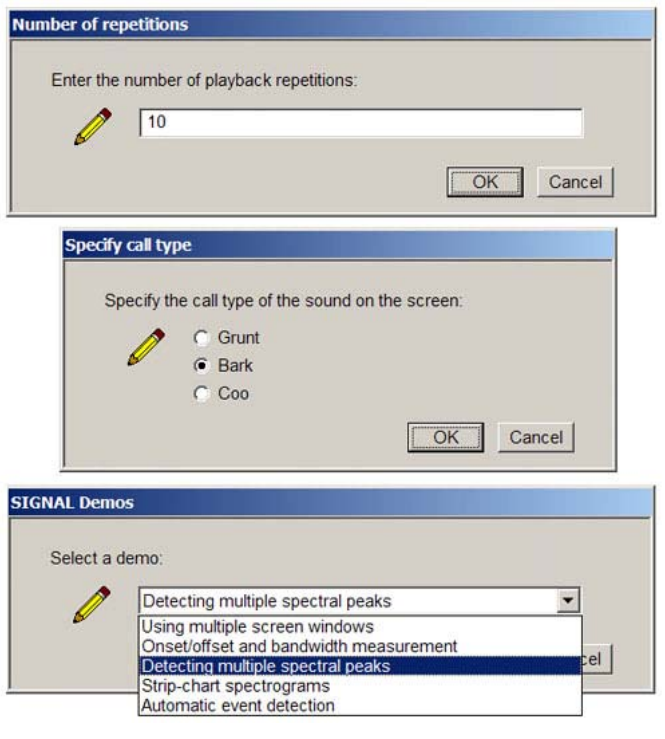

**On-line help** provides definitions of all commands, parameters and menus. It also provides acoustic background theory and examples.

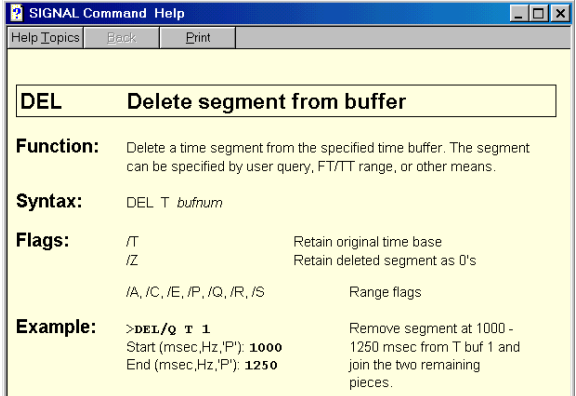

# **SIGNAL**

**Reference Guide** 

Version 4.04.30 / 5.04.30 **March**, 2011

**Engineering Design** 

The highly regarded **SIGNAL Reference Guide** is a 1000-page guide to the SIGNAL language; bioacoustic measurement; essential applications such sound synthesis, sound similarity and sound modeling; and bioacoustic theory such as spec tral transforms and digital sampling. Bioacoustic lab courses have been taught from this guide. First published in 1996 and continually revised and expanded since then.

that teaches all major SIGNAL **TUTOR** is a 30-chapter interactive learning program functionalities by example. TUTOR teaches SIGNAL commands, menus, techniques and the associated bioacoustic theory. TUTOR presents a SIGNAL technique, describes its theory and usage, prompts the user for input, then displays and discusses the results.

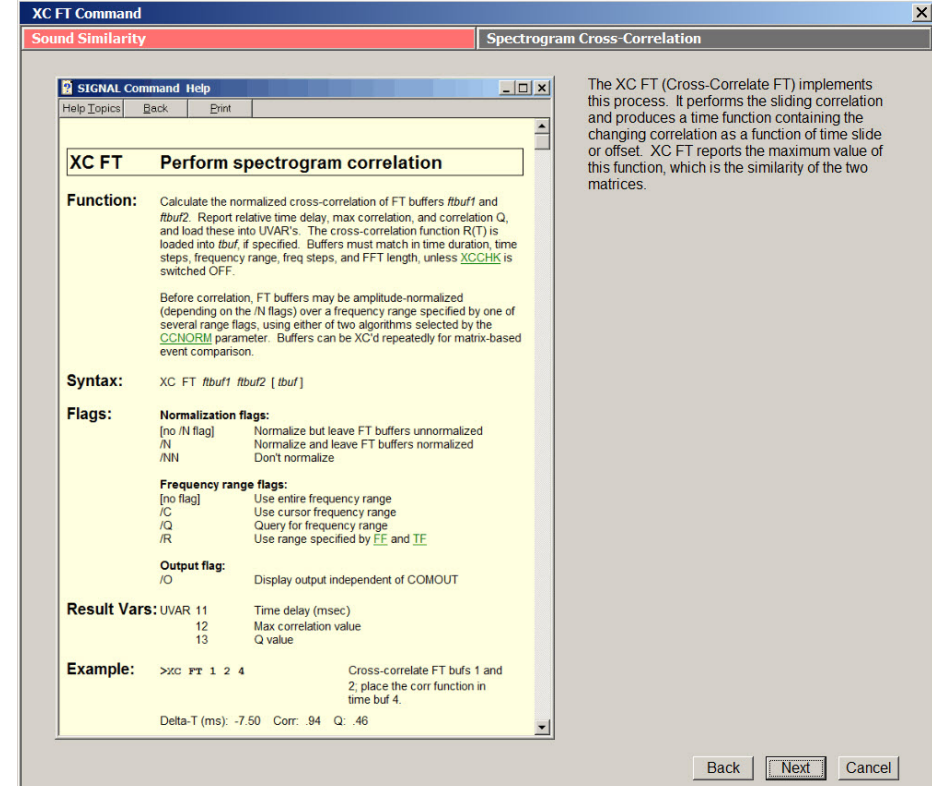

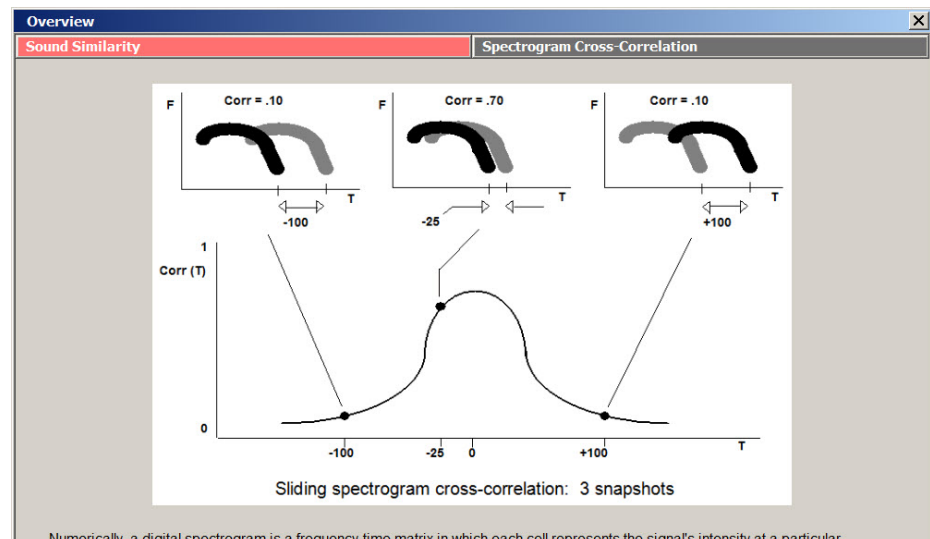

Numerically, a digital spectrogram is a frequency-time matrix in which each cell represents the signal's intensity at a particular<br>frequency and time. SIGNAL compares two digital spectrograms by performing a sequence of tw cross-correlations between the respective matri

This sequence of correlations is analogous to sliding two transparencies containing the spectrograms step-wise against each other along the time axis, and measuring the changing congruence or common area. This congruence i disregarded

#### TUTOR covers:

- SIGNAL techniques such as sound acquisition, display, and editing
- bioacoustic analysis principles such as sound sampling, Fourier transforms, and frequency resolution
- advanced research techniques, such as sound similarity; sound synthesis; and analysis of frequency contours.

## Engineering Design

Back | Next | Cancel

Berkeley, CA USA Tel 510-524-4476 info@engdes.com [www.engdes.com](http://www.engdes.com/)